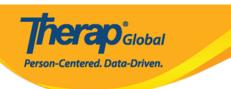

# **Enter and Search Behavior Data**

Users with the *Behavior Data Submit* role will be able to create new and search Behavior Data forms.

- Enter Behavior Data
- Search Behavior Data

### **Enter Behavior Data**

1. Click on the **New** link beside the **Behavior Data** option under the **'Care'** section from the **Individual** tab.

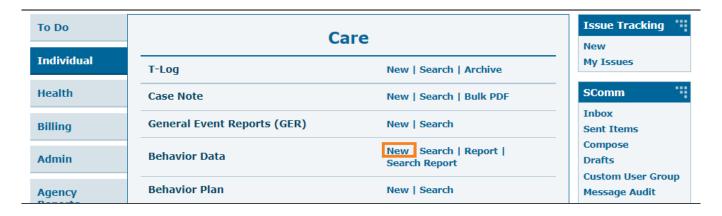

2. On the **Select Program for Behavior Data** page, select the program.

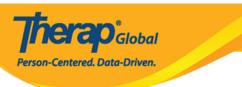

# Select Program for Behavior Data

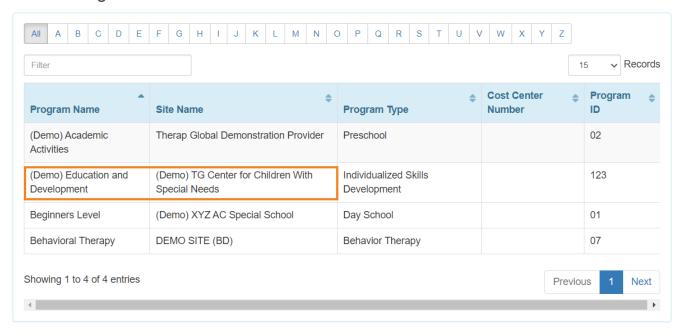

3. Select an Individual from the **Select Individual For Behavior Data** page.

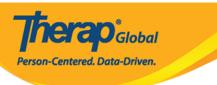

## Select Individual For Behavior Data

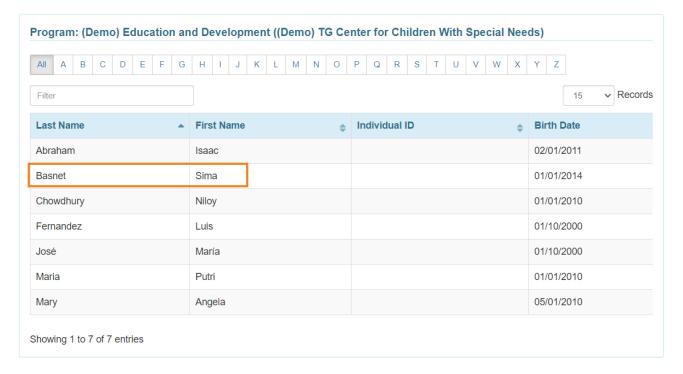

4. Behavior Data form will be opened. Select the **Event Date** from the calendar icon and click on the **Next** button to proceed.

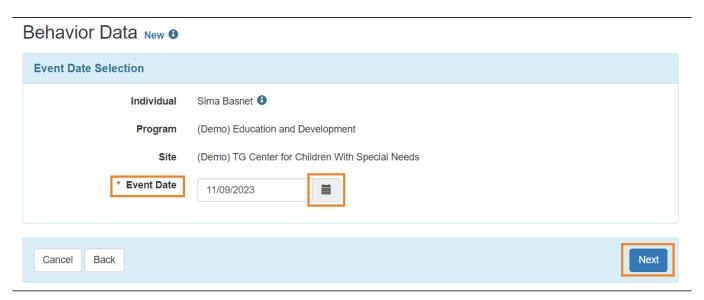

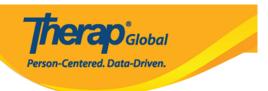

• Selecting the Behavior Plan will open the Behavior Plan form in read-only format if you haven't acknowledged it already. Click the **Acknowledge** button at the bottom of the form.

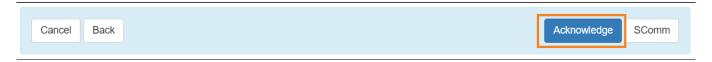

• Click on the **Yes** button from the pop up to acknowledge the Behavior Plan.

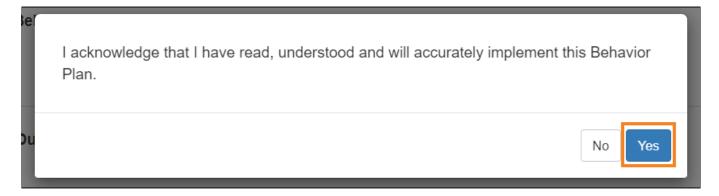

Behavior Data New form will be opened.

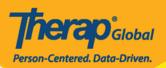

### Behavior Data New 0

| General Information                                   |                                                                                                    | Plan Descriptions ? |
|-------------------------------------------------------|----------------------------------------------------------------------------------------------------|---------------------|
| Individual                                            | Sima Basnet 6                                                                                                    |                     |
| Program                                               | (Demo) Education and Development                                                                                                    |                     |
| Site                                                  | (Demo) TG Center for Children With Special Needs                                                                                                    |                     |
| Plan Form ID                                          | BP-DEMOTPHL-MCS4N8NUQ842A                                                                                                    |                     |
| Plan Guidelines                                       | Common Behavior of Aggression Occurs                                                                                                    |                     |
|                                                       | Verbal Physical Vandalism Understanding the Reason for Individual's Aggression Reacting to Student Aggression Creating a Behavior Intervention Plan |                     |
| Event Date                                            | 11/09/2023                                                                                                    |                     |
| * Notification Level                                  | - Please Select -                                                                                                    |                     |
| Comments                                              |                                                                                                    |                     |
|                                                       | About 3000 characters left                                                                                                    | 6                   |
|                                                       |                                                                                                    |                     |
| No Behavior Recorded                                  | 0                                                                                                    |                     |
| Attachment(s)                                         |                                                                                                    |                     |
| The total size of all attachments cannot exceed 10 MB |                                                                                                    |                     |
|                                                       |                                                                                                    |                     |
| Add File Scan File                                    |                                                                                                    |                     |
|                                                       |                                                                                                    |                     |
| Event Data                                            |                                                                                                    | ? ^                 |
| * Behavior                                            | - Please Select - ▼                                                                                                    |                     |
| Antecedent                                            | - Please Select - ▼                                                                                                    |                     |
| * Intervention                                        | - Please Select - ▼                                                                                                    |                     |
|                                                       |                                                                                                    |                     |
| Duration (in Minutes)                                 |                                                                                                    |                     |
| Intensity                                             | - Please Select -                                                                                                    |                     |
|                                                       |                                                                                                    | Add                 |
| Event Data List                                       |                                                                                                    |                     |
| No Event Data has been added                          |                                                                                                    |                     |
|                                                       |                                                                                                    |                     |
| Interval Date                                         |                                                                                                    |                     |
| Interval Data                                         |                                                                                                    | ? ^                 |
| * Behavior                                            | - Please Select -                                                                                                    |                     |
| * Slot Time                                           | - Please Select - ▼                                                                                                    |                     |
| * Frequency                                           |                                                                                                    |                     |
|                                                       |                                                                                                    | Add                 |
| Interval Data List                                    |                                                                                                    | Add                 |
| No Interval Data has been added                       |                                                                                                    |                     |
| No interval Data Has been added                       |                                                                                                    |                     |
| Count Co.                                             |                                                                                                    |                     |
| Cancel Back                                           |                                                                                                    | Save Submit         |

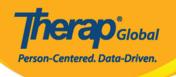

5. In the **General Information section**, the field with *Red asterisks (\*)* are required fields and must be filled in with the appropriate information.

Users will be able to see the Name of the **Individual**, **Program**, **Site**, **Plan Guidelines**, **Event Date**.

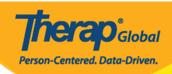

## Behavior Data New 6

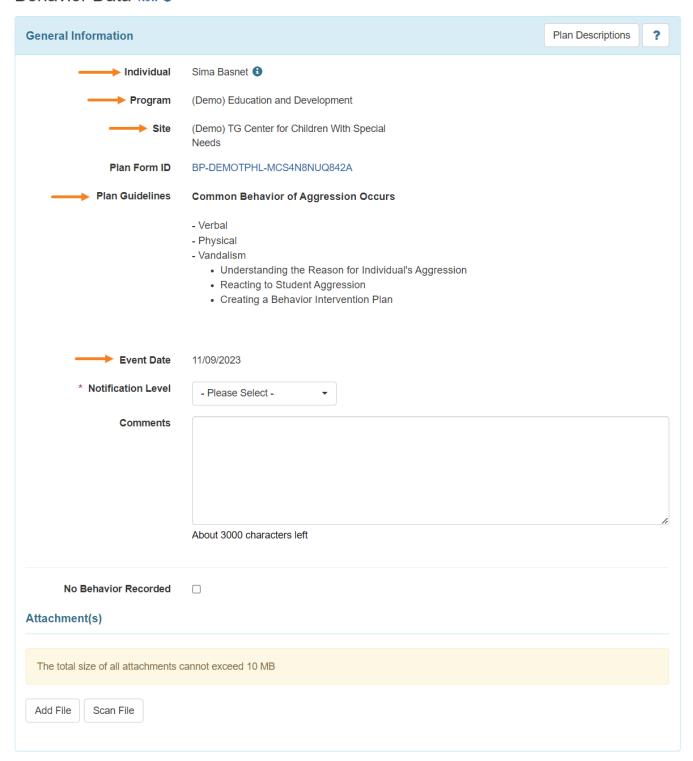

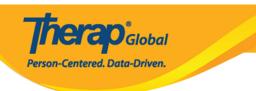

• Select the **Notification Level** from the dropdown list. Users can also add comments in the **Comments** field and **Add** or **Scan File** under **Attachment(s)** section.

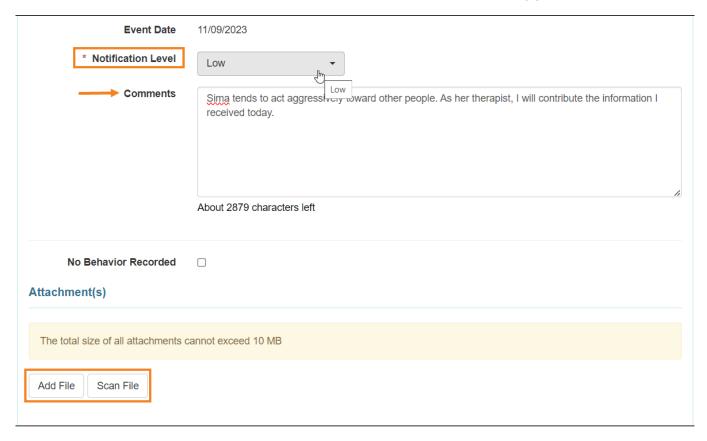

**Note:** Users can select the **No Behavior Recorded** check-box if no target behaviors are detected on the selected Event date. Users will not be able to enter **Event Data** or **Interval Data** information on the Behavior Data form if this check-box is selected.

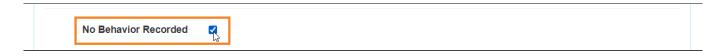

- 6. In the **Event Data** section,
  - Select the **Behavior and** then select the **Antecedent(s)** and **Intervention(s)**

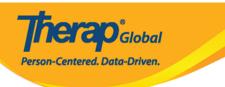

using the dropdown list.

- Duration and Intensity fields are optional, and add information if needed
- Click on the **Add** button to add the behavior with antecedent(s) and intervention(s) in the **Event Data List.** Similarly, users can add the other target behavior(s) related information if that are selected within the Behavior Plan.

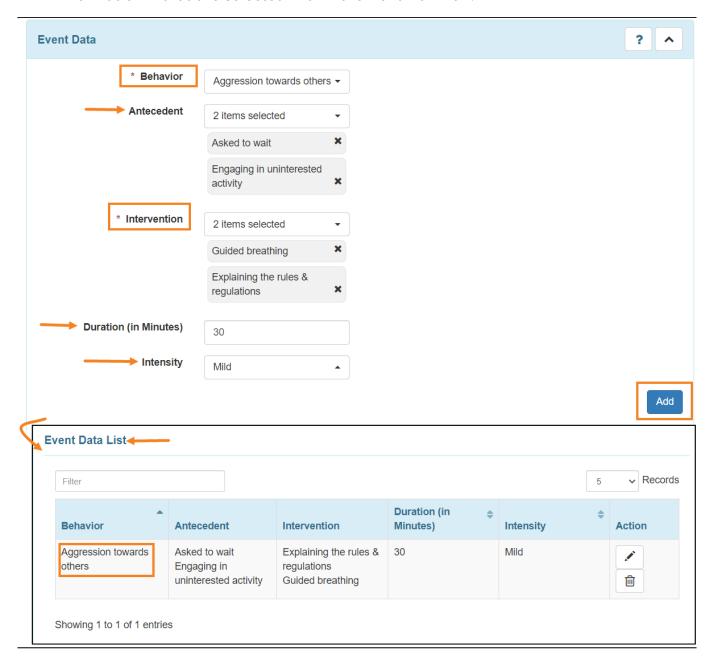

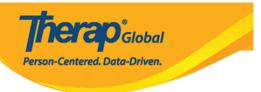

## 7. In the **Interval Data** section,

- Users can select **Behavior**, **Slot Time** and **Frequency** from the dropdown list.
- Click on the Add button to add the behavior in the Interval Data List.

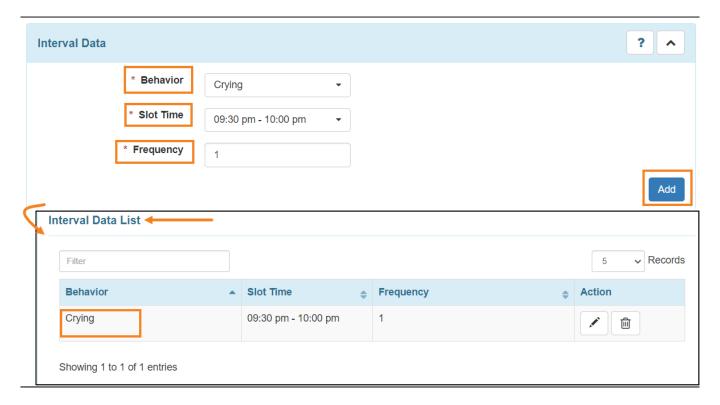

Click on the **Save** button to save or **Submit** button to submit the data.

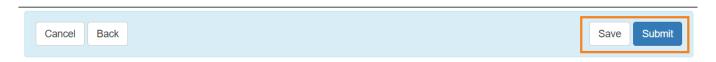

Users will get a successful message after saving/ submitting the data.

The form BD-DEMOTPHL-MDB4NE2ZV842M has been successfully submitted

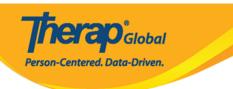

## **Search Behavior Data**

1. Click on the **Search** link beside the **Behavior Data** option under the **'Care'** section from the **Individual** tab.

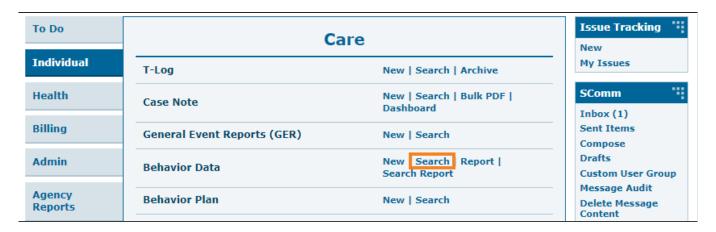

2. On the **Behavior Data Search** page, enter the name of the **Individual** and enter the **Event Date From** by clicking on the calendar icon.

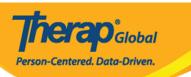

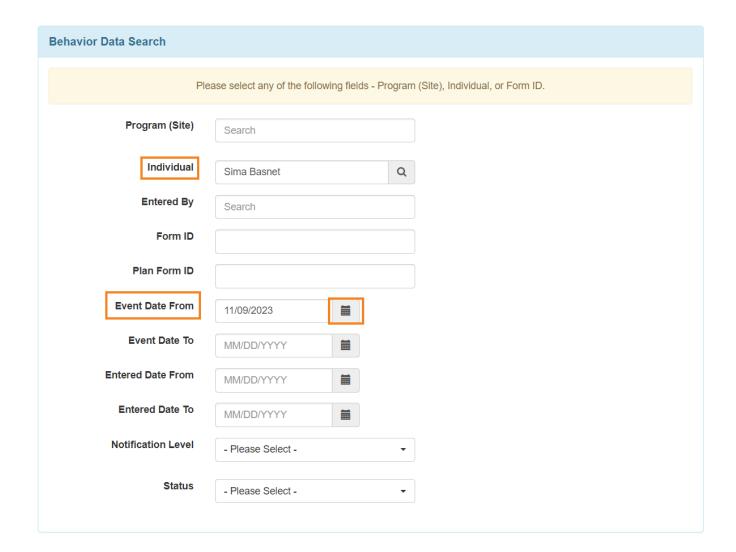

**Note:** Users can fill up other fields to narrow down the search.

3. Click on the **Search** button to search the data of the individual.

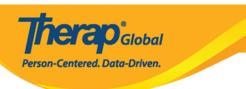

#### Behavior Data Search

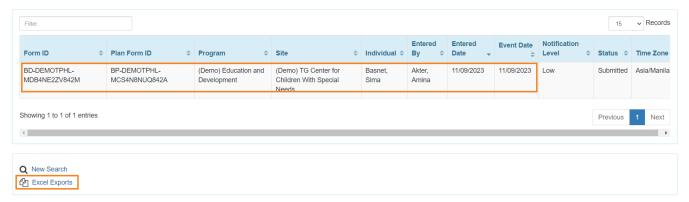

Users can get the Excel format of the behavior data search by clicking on the  $\bf Excel$   $\bf Exports$  options.